# midas Civil Learning Season 1

**Episode 4** 

**Does Section Offset Matter?** 

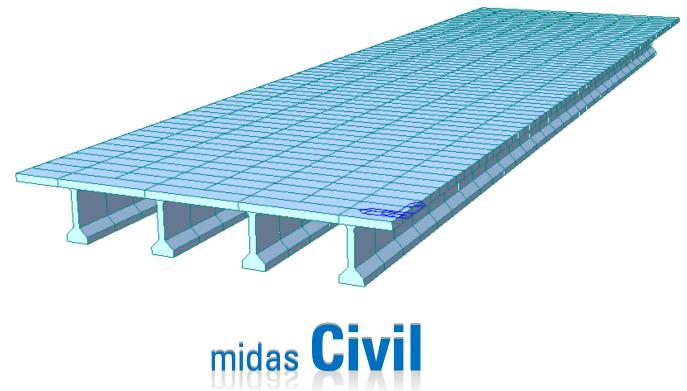

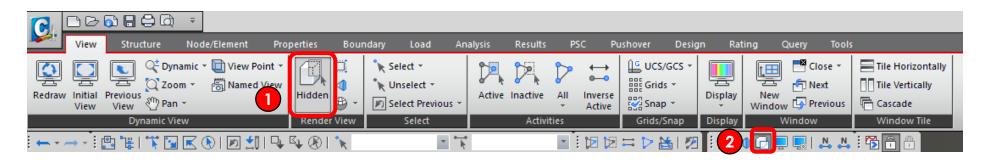

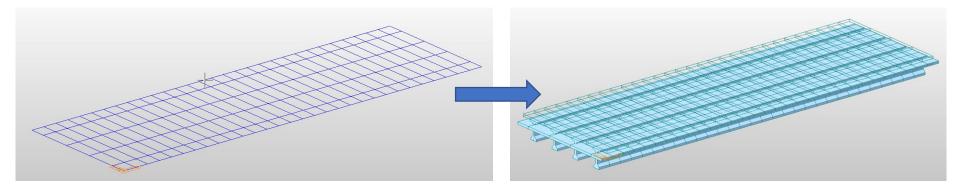

- 1. Click Hidden from main menu
- 2. Or click 🕞 Hidden icon from quick access tab

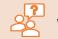

#### WHY are we clicking Hidden icons?

Hidden icons will allow you to switch between views of the model that reflects section properties and the model with plain nodes and elements.

In Episode 4, we will work on section offsets. Therefore, we need to see the section properties reflected model to understand the section offset change in the model.

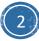

|                        | Civil 2018 - [C:\Users\nsk0201\Downloads\Unit1_8_25_17\Unit1_8_25_17] - [MID/ |                                    |                        |                            |                      |                                 | 17] - [MIDA | S/Civil]                      |           |         |                                         |          |                      |
|------------------------|-------------------------------------------------------------------------------|------------------------------------|------------------------|----------------------------|----------------------|---------------------------------|-------------|-------------------------------|-----------|---------|-----------------------------------------|----------|----------------------|
| Vi Vi                  | ew Structure                                                                  | Node/Element                       | Properties             | Boundary                   | Load                 | Analysis                        | Results     | PSC                           | Pushover  | Design  | Rating                                  | Query    | Tools                |
| Material<br>Properties | User Define<br>Creep/Shrinkage<br>Comp. Strength                              | 한 Change Proper<br>단 Material Link | ty Plastic<br>Material | 3<br>Section<br>Properties | Section<br>Manager • | Plate Stiffness<br>Scale Factor |             | Section for<br>esultant Force | Thickness | Moment  | H Inelastic<br>☆ Group D<br>♪ Inelastic | amping * | Property<br>Tables * |
| Material               | Time Depen                                                                    | dent Material                      | Plastic                |                            |                      | Sect                            | ion         |                               |           | Ine     | elastic Proper                          | ties     | Tables               |
|                        | - 🔄 📲 🛯 🏋 💽                                                                   | 💌 🜔 i 🗩 👥 i                        | 🗣 🕰 🛞 I                | °₩.                        |                      | * *                             |             | - i ta i                      | 2 🎞 ▷ i   | 🛓   🔊 🗄 | 🖾 \land 🕞 I                             | 💻 📃 I 🎝  | I 🔥 🗄 🏠              |

| Section Data                                                                                                    | × Properties ×                                                                                                    | Change Offset                                                                                                    |
|----------------------------------------------------------------------------------------------------|----------------------------------------------------------------------------------------------------|----------------------------------------------------------------------------------------------------|
| DB/User Value SRC Combined PSC Tapered Composite Steel Girder Section ID 2 Name Precast Girder Section Type : Composite-I Slab Bc 9.5 ft tc 0.75 ft Hin 0 ft Girder JR3^                                                                                                    | ID         Name         Type         Shape         Add           1         AASHTO TYPE6         PSC         PSCI         Modify         2           2         Precast Girder         Compo         CPCI         Delete         3         Dumny Deck         User         SB         Copy           4         Diphragm         User         SB         Copy         Copy | Offs       Center-Top       Center Loc. : <ul> <li>© Center of Section</li> </ul> Horizontal offset : <ul> <li>to Extreme Fiber</li> <li>User</li> <li>I:              <ul> <li>m</li> <li>J:              <ul> <li>m</li> <li>J:                  </li></ul> <li>M:                  <ul> <li>M:                          </li></ul> <li>Center Loc.: :                         <ul></ul></li></li></li></ul></li></ul></li></ul></li></ul></li></ul></li></ul></li></ul></li></ul></li></ul></li></ul></li></ul></li></ul></li></ul></li></ul></li></ul></li></ul></li></ul></li></ul></li></ul></li></ul> |
| Size-1         Import           HL1         0.417         ft           HL2         0.583         ft           HL2-1         0.250         ft           HL3         3.500         ft                                                                                                    | <ol> <li>Click Section Properties from main</li> <li>Double click 2: Precast Girder</li> </ol>                                                                                                    | menu WHEN do we usually need to consider section offset?                                                                                                    |
| Material           Display Centroid         Select Material from DB           Egd/Esb         1.26491         Dgd/Dsb         1                                                                                                    | 5. Click <b>Change Offset</b>                                                                                                    | Especially when you work on:                                                                                                    |
| FEM     Equation     Equation     Equation     Equation     Equation     Pgb     0.2       Pgd     0.2     Pgb     0.2     Pgb     0.2       Tgd/Tsb     1     Multiple Modulus of Elasticity       Es/Ec (Creep)     0     0       Change Offset     Consider Shear Deformation.       Consider Warping Effect(7th DOF)       Show Calculation Results     0 | <ol> <li>Choose Center-Top from drop box</li> <li>Click Okay</li> <li>Click Okay</li> </ol>                                                                                                    | <ul> <li>Menu</li> <li>Diaphragm Modeling</li> <li>Segmental Bridges (Tapered Section)</li> <li>Composite Girders</li> </ul>                                                                                                    |

| Properties Material Section Thickness |               |               | ×                             |
|---------------------------------------|---------------|---------------|-------------------------------|
| ID Name<br>1 AASHTO TYPE6             | Type<br>PSC   | Shape<br>PSCI | <u>A</u> dd<br><u>M</u> odify |
| 2 Precast Girder<br>3 Dummy Deck      | Compo<br>User | CPCI<br>SB    | Delete                        |
| 4 Diaphragm                           | User          | SB            | Copy                          |
| 5 Dummy                               | User          | SB            | <u>I</u> mport                |
|                                       |               |               | <u>R</u> enumber              |
|                                       |               |               |                               |
| H:0.75 B:4                            |               |               | <u>[]5</u> <u>C</u> lose      |

- 9. Click 2: Precast Girder
- 10. Click Modify
- 11. Click Change Offset...
- 12. Choose Center-Top from drop box menu
- 13. Click Okay
- 14. Click Okay
- 15. Click Close

|                                      | Section Data             |                                         |           |  |
|--------------------------------------|--------------------------|-----------------------------------------|-----------|--|
| DB/User Value SRC Con                | nbined PSC Tapere        | d   Composite   Ste                     | el Girder |  |
| Section ID 3                         | Solid Rectangle          |                                         | ~         |  |
| Name Dummy Deck                      | ● User ○ DB              | UNI                                     | Y         |  |
| ₽B₽                                  | Sect. Name               | Built-Up Section                        | ~         |  |
| H                                    | Get Data from Single     |                                         |           |  |
|                                      | DB Name AI<br>Sect. Name | AISC 10(US)                             |           |  |
| 1 2                                  | H 0.75<br>B 4            | ft<br>ft                                |           |  |
| Offect. Caster Teo                   | Consider She             | ar Deformation.<br>rping Effect(7th DOf | -)        |  |
| Offset : Center-Top<br>Change Offset |                          |                                         |           |  |
| Show Calculation Results             | 14 ок                    | Cancel                                  | Apply     |  |

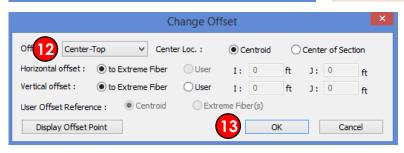

## Does change in section offset alter results?

Yes. If you change section offsets, the visual presentation will be changed as well as the analysis/design results. However, the location of the centroid of the section will remain as a default.

Changing in section offset will affect how the

loading is applied in the section or to the beam

element itself.

#### Check our Q&A Forum for more about section offset!

http://globalsupport.midasuser.com/helpdesk/KB/View/2 0438996-section-offset-in-midas-civil

http://globalsupport.midasuser.com/helpdesk/KB/View/1 3248320-composite-section-beam-diagram

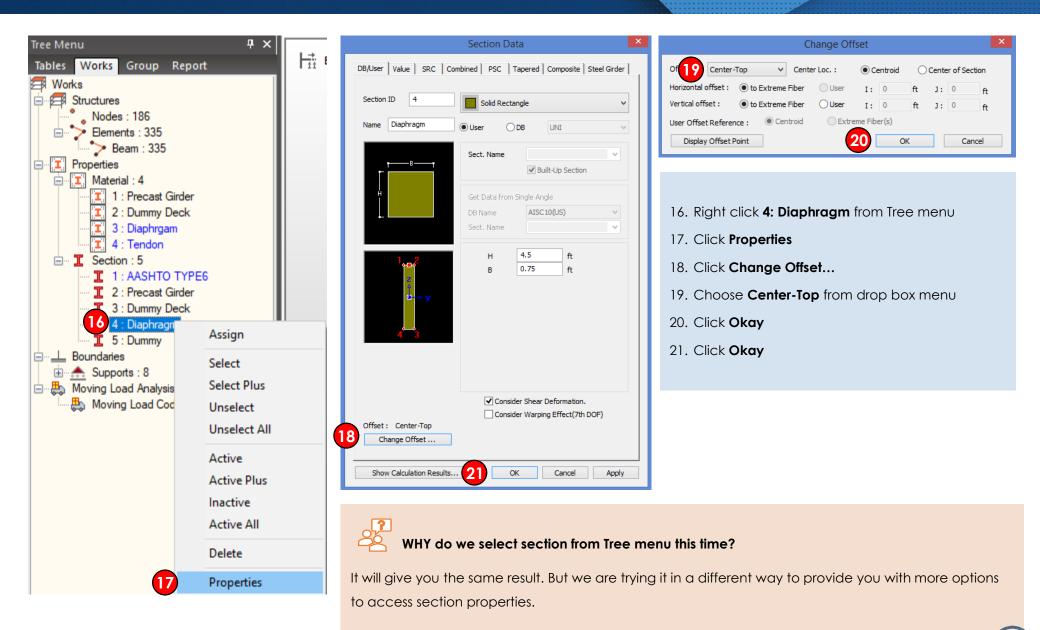

5

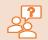

#### WHAT is midas Civil's internal process of section offset?

A beam element is defined by two nodes and a line connecting the two nodes. This line becomes a reference line representing the beam element, which usually coincides with the neutral axis of the beam element.

If a section offset is assigned to a section, the neutral axis of the member shifts by the specified offset distance, and the element reference line is placed at the offset location. The reference line is used for selecting the element, assigning loads, displaying member forces, etc. The offset of the neutral axis of the member relative to the reference line in turn is reflected in analysis as shown in the figure below.

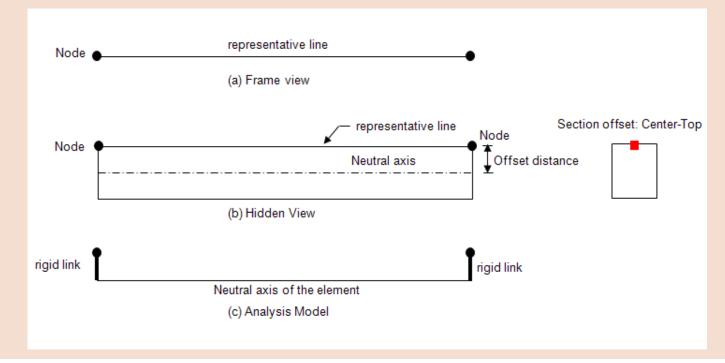